## **HITACHI**

日立パーソナルコンピュータ FLORA 210 RF2

## 内蔵モデム 取扱説明書

マニュアルはよく読み、保管してください。

- ・製品を使用する前に、安全上の説明をよく読み、 十分理解してください。
- · このマニュアルは、いつでも参照できる状態に しておいてください。

### <span id="page-1-0"></span>重要なお知らせ

- 本書の内容の一部または全部を、無断で転載あるいは引用することを禁止します。
- 本書の内容については将来予告なしに変更することがあります。
- 本書の記述内容について万一ご不審な点や誤りなど、お気付きのことがありましたら、お買い求 め先へご一報くださいますようお願いいたします。
- 本製品を運用した結果については前項にかかわらず責任を負いかねますので、あらかじめご了承 ください。
- この FAX モデムを使用できるのは、日本国内のみです。外国では、通信規格が異なるため使用で きません。
- 本製品にはモジュラーケーブルは添付されておりません。 市販のモジュラーケーブル (2 芯タイプ) をお買い求めの上、ご使用ください。

## <span id="page-2-0"></span>はじめに

内蔵 FAX モデム(以下、FAX モデム)は、システム装置(以下、パソコン)に内蔵され ています。したがって、パソコンとの接続を意識せずにご利用いただけます。 本書には、FAX モデムの正しい使い方や、使用上の注意について記載してあります。 FAX モデムの機能を十分にご活用いただくため、ご使用前に本書を最後までお読みくださ い。

## <span id="page-2-1"></span>マニュアルの読み方

マニュアルは「パート 1 入門編」「パート 2 リファレンス編」「パート 3 応用編」「付 録」に分かれています。市販の通信ソフトを使用するときは、入門編を読むだけで通信 を開始できます。

さらに詳しい内容については、通信ソフトのマニュアルなどをご覧ください。

■ パート1 入門編 通信ソフトを使って通信を開始するまでの手順を説明しています。

■ パート2 リファレンス編 AT コマンドについて説明しています。

■ パート3 応用編 MNP の動作を理解するための重要事項を説明しています。

■ 付録 モデム特有の用語や、困ったときの対処方法、モデムの仕様について説明しています。

## <span id="page-2-2"></span>マニュアルの表記

### ■ マークについて

マニュアルの中で使用している、マークの意味を説明します。 ●重要●重要事項や使用上の制限事項を示します。 パソコンを活用するためのヒントやアドバイスです。

参照人を示します。

## <span id="page-3-0"></span>もくじ

### 重要なお知らせ

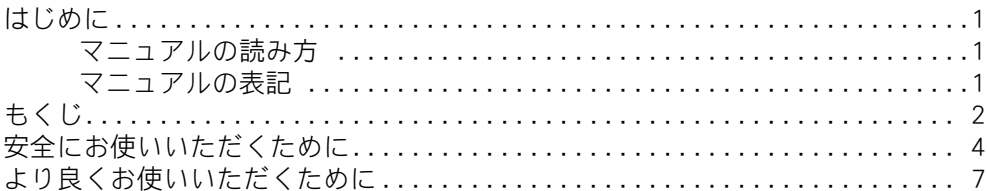

### パート1 入門編

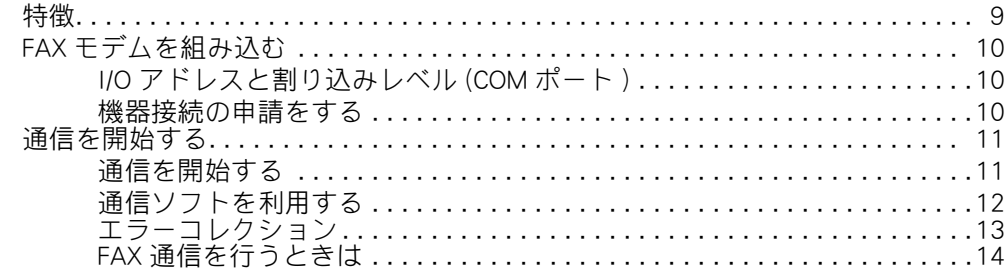

### パート2 リファレンス編

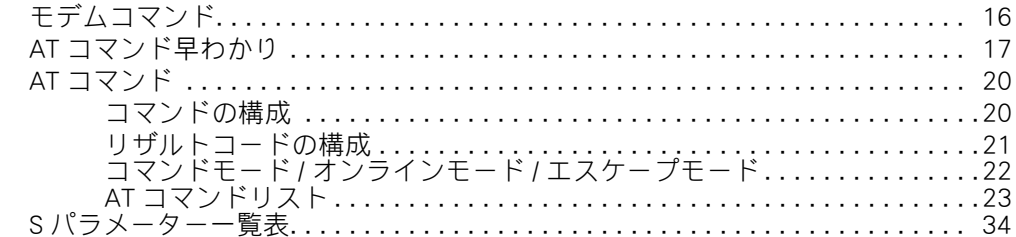

### パート3 応用編

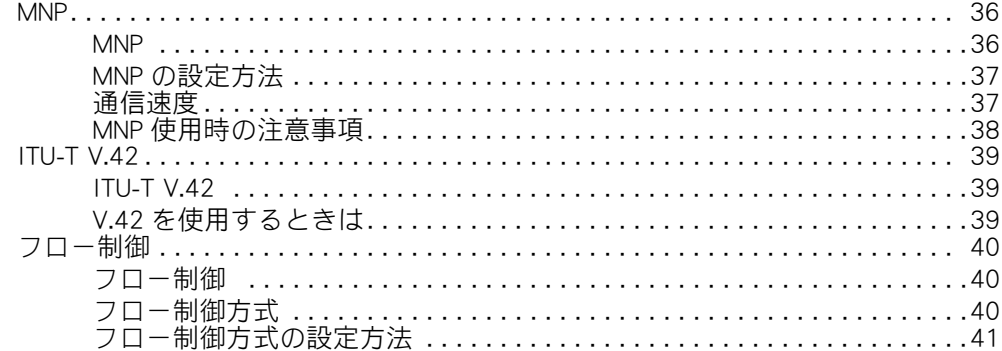

## 付録

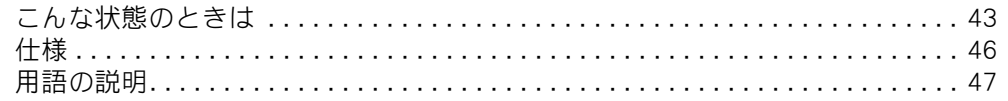

## <span id="page-5-0"></span>安全にお使いいただくために

### ■ 安全に関する共通的な注意について

次に述べられている安全上の説明をよく読み、十分理解してください。

- ・ 操作は、このマニュアル内の指示、手順に従って行ってください。
- ・ 装置やマニュアルに表示されている注意事項は必ず守ってください。

これを怠ると、けが、火災や装置の破損を引き起こすおそれがあります。

#### **■ シンボルについて**

安全に関する注意事項は、次に示す見出しによって表示されます。これは安全注意シンボルと 「警告」および「注意」という見出し語を組み合わせたものです。

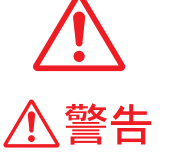

注意

注意

これは、安全注意シンボルです。人への危害を引き起こす潜在的な危険に 注意を喚起するために用います。起こりうる傷害または死を回避するため にこのシンボルのあとに続く安全に関するメッセージに従ってください。

これは、死亡または重大な傷害を引き起こすかもしれない潜在的な危険の 存在を示すのに用います。

これは、軽度の傷害、あるいは中程度の傷害を引き起こすおそれのある潜 在的な危険の存在を示すのに用います。

これは、装置の重大な損傷、または周囲の財物の損害を引き起こすおそれ のある潜在的な危険の存在を示すのに用います。

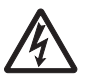

### 【表記例1】感電注意

△の図記号は注意していただきたいことを示し、△の中に「感電注意」などの注意事 項の絵が描かれています。

### 【表記例2】分解禁止

 $\odot$  の図記号は行ってはいけないことを示し、 $\odot$  の中に「分解禁止」などの禁止事項の 絵が描かれています。

**RZ** 

### 【表記例3】電源プラグをコンセントから抜け

●の図記号は行っていただきたいことを示し、●の中に「電源プラグをコンセントか ら抜け」などの強制事項の絵が描かれています。

### ■ 操作や動作は

マニュアルに記載されている以外の操作や動作は行わないでください。装置について何か問題 がある場合は、電源を切り、電源プラグをコンセントから抜いたあと、お買い求め先にご連絡 ください。

### ■ 自分自身でもご注意を

装置やマニュアルに表示されている注意事項は、十分検討されたものです。それでも、予測を 越えた事態が起こることが考えられます。操作に当たっては、指示に従うだけでなく、常に自 分自身でも注意するようにしてください。

## 警告

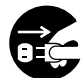

異常な熱さ、煙、異常音、異臭 万一異常が発生した場合は、電源を切り、電 源プラグをコンセントから抜いてくださ い。そのまま使用すると、感電、火災の原 因になります。また、すぐに電源プラグを 抜けるように、コンセントの周りには物を 置かないでください。

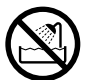

湿気やほこりの多い場所での使用

浴槽、洗面台、台所の流し台、洗濯機など、 水を使用する場所の近傍、湿気の多い地下 室、水泳プールの近傍やほこりの多い場所 で使用しないでください。電気絶縁の低下 によって火災や感電の原因になります。

### 接続端子への接触

接続端子に手や金属に触れたり、針金など の異物を挿入したりしないでください。感 電の原因になります。

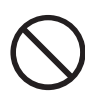

### モデム部分への接触

内部に触れる必要があるときは、モジュ ラーケーブル(電話線)を抜いてください。 呼び出し(ベル)着信時および雷が鳴って いるとき感電するおそれがあります。

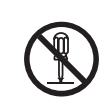

### 修理・改造・分解

自分で修理や改造・分解をしないでくださ い。火災や感電、やけどの原因になります。

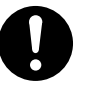

### 温度差のある場所への移動

移動する場所間で温度差が大きい場合は、 表面や内部に結露することがあります。結 露した状態で使用すると、発煙、発火や感 電の原因となります。使用する場所で、数 時間そのまま放置してからご使用くださ い。

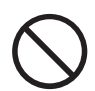

### 電話線への接続と使用

雷がなっているときは、パソコンの使用お よび電話線の接続作業を中止してください 誘電雷で発生する高電圧によって、感電す るおそれがあります。

## $\Lambda$ 注意

l

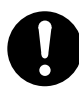

### 信号ケーブルについて

- ・ ケーブルは足などに引っかけないよう に、配線してください。足をひっかけ ると、けがや接続機器の故障の原因に なります。また、大切なデータが失わ れるおそれがあります。
- ・ ケーブルの上に重量物を載せないでく ださい。また、熱器具のそばに配線し ないでください。ケーブル被覆が破れ、 接続機器などの故障の原因になります。

### 電波障害について

ほかのエレクトロニクス機器に隣接して設 置した場合、お互いに悪影響を及ぼすこと があります。特に近くにテレビやラジオな どがある場合は、次のようにしてください。

- ・ テレビやラジオなどからできるだけ離 す。
- ・ テレビやラジオなどのアンテナの向き を変える。

コンセントを別にする。

## <span id="page-8-0"></span>より良くお使いいただくために

- 一般機器よりも高い信頼性が要求される用途での使用はお避けください。
- 磁石などに近づけないでください。磁気の影響を受けて通信できないことがあり ます。
- 併設電話機からの呼び出し中には、パソコンの電源を入れないでください。電話 が切れます。
- キャッチホンの契約をしていない回線でご使用ください。キャッチホンの回線で 本モデムを使用すると、呼び出し信号で、データ誤りが発生したり、回線が切断 されることがあります。
- ボタン電話、ビジネスホン、キーテレホン、ホームテレホン、家庭用キーテレホ ン、あるいは PBX 内線で使用する場合、回線の電気的条件が NTT の電話回線と 同じでなければ動作しません。接続する前に、PBX の製造メーカーや通信事業者 にご確認ください。

# <span id="page-9-0"></span>パート1 入門編

<span id="page-10-0"></span>特徴

### ■ FAX モデム機能をサポートしています

・ FAX 通信用ソフトを使って、G3 ファクシミリとデータの送受信ができます。 なお FAX 通信用ソフトは、次の規格に対応したものをご使用ください。 EIA/TIA-578(クラス1)

### ■ MNP と V.42bis に対応しています

- ・ 通信時のエラーを防ぐことができます。
- ・ 高速なデータ通信ができます。

#### **EZF**

・ 認定表示について

FAX モデムは、( 財 ) 電気通信端末機器審査協会 (JATE) の技術基準適合認定を取得しています。

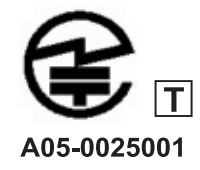

## <span id="page-11-0"></span>FAX モデムを組み込む

## <span id="page-11-1"></span>I/O アドレスと割り込みレベル (COM ポート )

FAX モデムの I/O アドレスと割り込み (COM ポート)は、自動で割り当てられます。 どの COM ポートに割り当てられたかは、Windows のコントロールパネル内の「電源とモ デムのオプション」アイコンの [ モデム ] タブのプロパティで確認できます。

### (重要)

・ 競合するデバイスに、ほかのデバイスが表示されていないことを確認してください。ほかのデバイ スが表示されている場合は正しく動作しません。

#### **ヒント >**

- ・ Windows で FAX モデムを使用する場合、通信ソフトを開いているときに Windows のタスクバーまた は、コントロールパネルから FAX モデムを削除しないでください。通信ソフトを開いた状態で削除 処理を行うとパソコンが正常に動作しなくなります。
- ・ 通信中はケーブルを抜かないでください。ケーブルの取り外しは、コネクターのリリースボタンを 押しながら引き抜いてください。無理に引き抜こうとすると、故障の原因となります。
- ・ 電話の取付口がローゼットタイプの場合は、モジュラーコンセントタイプに変更する必要がありま す。変更工事を行うには資格がいりますので、 NTT または、アナログ第三種工事担任者以上の資格 を持つ電話工事会社へ依頼されるか、上記の資格を持つ人が行ってください。

<span id="page-11-2"></span>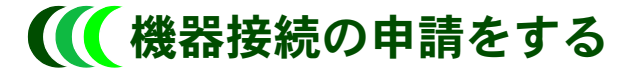

本 FAX モデムをご使用にあたって、NTT のレンタル電話機が不要となる場合は、NTT へ ご連絡ください。ご連絡いただいた日をもって、「機器使用料」は不要となります。 詳しくは、局番なしの116番(無料)へお問い合わせください。

[NTT の基本料金などのしくみ ]

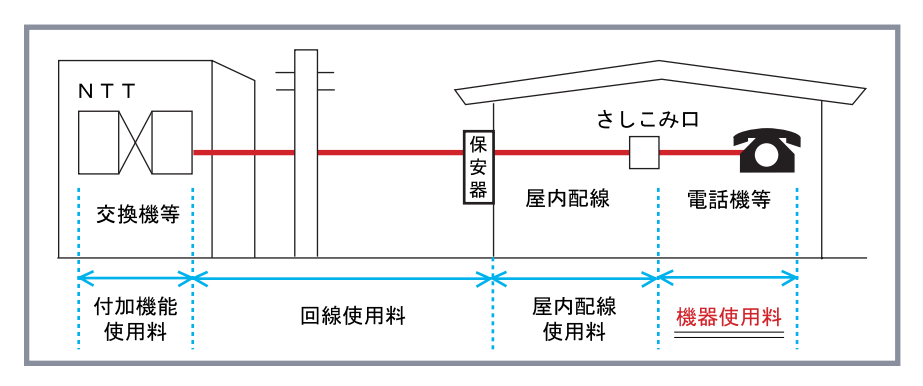

## <span id="page-12-0"></span>通信を開始する

## <span id="page-12-1"></span>通信を開始する

通信は、通信ソフトを利用して行います。あらかじめ通信ソフトを準備してください。 ほとんどの通信ソフトにはホストとの自動接続機能があります。そのため、モデムコマ ンドを知らなくても通信を行うことができます。

ご利用になる通信ソフトのマニュアルを確認し、次の図を参考にして必要な項目をお読 みください。

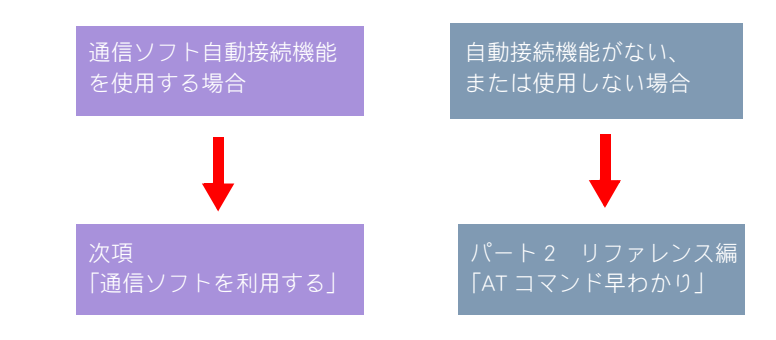

### **EXPL**

・ 通信パラメータについて

通信する場合は、あらかじめ接続するホストへの申込みを行い、ホストの電話番号や通信パラメータ を設定してください。通信パラメータとは、文字コードの種類、ビット長、パリティ、ストップビッ ト、フロー制御方式などのことをいいます。

## <span id="page-13-0"></span>■■ 通信ソフトを利用する

### 通信ソフトの設定

通信ソフトを立ち上げたら、接続するホストの電話番号やパラメータ、フロー制御方式 などを設定します。

次に、一般的な設定手順を紹介します。

### ■ 使用する COM ポートを設定

パソコンで設定した FAX モデムの COM ポートを設定してください。 パソコンで設定されている COM ポートは、コントロールパネルの「電話とモデムのオプ ション | アイコンの [ モデム ] タブで確認できます。

#### ■ キャラクタ長を設定

一般に使用されるフォーマットは、[スタートビット:1,データビット:8, パリティ:なし、ストップビット:1]の10 ビットキャラクタ長です。また、通信にお いてバイナリ・ファイルなどの転送を行う場合は、必ずこのフォーマットで行ってくだ さい。

パソコンで設定されているフォーマットは、次の手順で確認できます。

■ | □ントロールパネル ] - [ ハードウェアとサウンド ] - [ 電話とモデムのオ プション ] の [ モデム ] タブの [ プロパティ ] をクリックする。

「 Motorola SM56 Data Fax Modem のプロパティ」が開く。

- 2 [ 全般 ] タブの [ 設定を変更 ] をクリックする。 「 Motorola SM56 Data Fax Modem のプロパティ」が開く。
- <mark>3</mark> [ 詳細設定 ] タブの [ 既定の設定を変更 ] をクリックする。 「 Motorola SM56 Data Fax Modem 既定の設定」が開く。
- 4 [ 詳細設定 ] タブをクリックして確認する。

### ●通信を開始する

MNP に対応したホストにつながると「CONNECT」が表示されます。設定によってはさら にメッセージが出ます。

うまく接続できないときは、付録の「こんな状態のときは」をご参照ください。

#### (重要)

通常は必要な部分だけを設定してください。それ以外を設定すると、正常に通信できなくなること があります。

### **EXH**

・ [ コントロールパネル ] は [ クラシック表示 ] で説明しています。

## <span id="page-14-0"></span>エラーコレクション

通信の一番大きな問題は、通信回線上のエラーです。1秒あたり最大 56000 ビットもの 情報を伝えるには、間違いがあったときにすぐに訂正できる方法を考えておく必要があ ります。通信中の誤りを検出して、誤りを修正する手段がエラーコレクションです。 エラーコレクションの方法には、次の 2 通りがあります。

#### ■ 通信ソフトで行う方法

例:XMODEM、YMODEM、ZMODEM、Kermit などのプロトコル

### ■ モデムで行う方法

例:MNP クラス 4、ITU-T V.42

プログラムなどのバイナリデータ(文字情報以外のデータ)については、XMODEM や YMODEM などの、通信ソフト側の機能でエラー訂正を行うのが普通です。一方、通常の、 日本語や英語の文字情報については、無手順で通信が行われるため、回線ノイズなどが 原因で受信データの文字化けやデータエラーが生じやすくなります。

そこで、モデムどうしが通信ソフト側に関係なく、独自にエラー訂正処理を行う方法が 発達しました。このエラー訂正処理の代表例が MNP と ITU-T V.42 (以下 V.42) です。 ただし、MNP または V.42 を使用する場合には通信相手のモデムも MNP または V.42 をサ ポートしていることが必要ですので、ご確認の上ご使用ください。

なお、エラー訂正処理を行わない通信方法を、本マニュアルでは通常通信と呼びます。

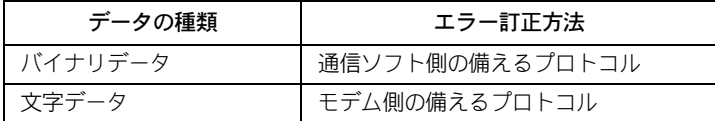

### **CO** MNP

MNP(エムエヌピー:Microcom Networking Protocol の略)は、アメリカのマイクロコ ム社が提唱した通信手順です。MNP プロトコルとも呼ばれます。この規格の特徴は、エ ラー訂正機能とデータ圧縮機能です。

MNP の規格はクラス 3、4、5 などに分かれています。クラス 5 はクラス 4 やクラス 3 の 機能をすべて含んでいます。

参照 ・ 詳しくは[→パート 3 応用編の「MNP」\(P.36\)](#page-37-1) 

### $O$  ITU-T V.42

V.42 は ITU-T (国際電信電話諮問委員会)という国際機関で勧告された、モデム間でのエ ラー訂正手順の国際規格です。

この規格の特徴には、LAP-M(Link Access Procedure for Modem)と MNP があります。

参照

・ 詳しくは[→パート 3 応用編の「ITU-T V.42」\(P.39\)](#page-40-1) 

## <span id="page-15-0"></span>FAX 通信を行うときは

FAX モデムは、FAX 通信ソフトを使用して G3 ファクシミリと FAX 通信を行うことがで きます。

FAX 通信ソフトは、次の規格のものがご利用できます。

● EIA/TIA-578 (クラス 1)

# <span id="page-16-0"></span>パート2 リファレンス編

## <span id="page-17-0"></span>モデムコマンド

モデムコマンドは、通信ソフトを通じてパソコンから FAX モデムに送られます。 その主な役割には次のようなものがあります。

- 自動的に電話をかける、電話を切る
- モデム/FAX の設定を行う

● リダイヤルをする、など

このコマンドを使うと、FAX モデムの発信、着信など、すべての操作をパソコンからの 指示で行えます。

FAX モデムは AT コマンドが使用できます。

### ■ AT コマンド

米国で最も普及しているモデムのコマンド体系です。コマンドの先頭に「AT」がついて いることから「AT コマンド」(エーティコマンド)と呼ばれています。 国内の利用環境を考慮し、標準的な AT コマンドに機能を追加しました。 さらに使いやすいコマンド体系となっています。

## <span id="page-18-0"></span>AT コマンド早わかり

ここでは AT コマンドを利用する方法について説明します。

市販の通信ソフトを利用しても行えますが、細かい制御を行う場合、モデムコマンドを 利用した方が便利です。

モデムのプロパティ内でコマンドを追加設定できます。モデムのドライバーとして

「Motorola SM56 Data Fax Modem」を選択する通信ソフトでは、コマンドの追加設定が有効と なります。

コマンドを直接入力するには、通信ソフトをターミナルモードで使用する必要がありま す。

### 参照

・ 詳しくは→お使いの通信ソフトのマニュアル

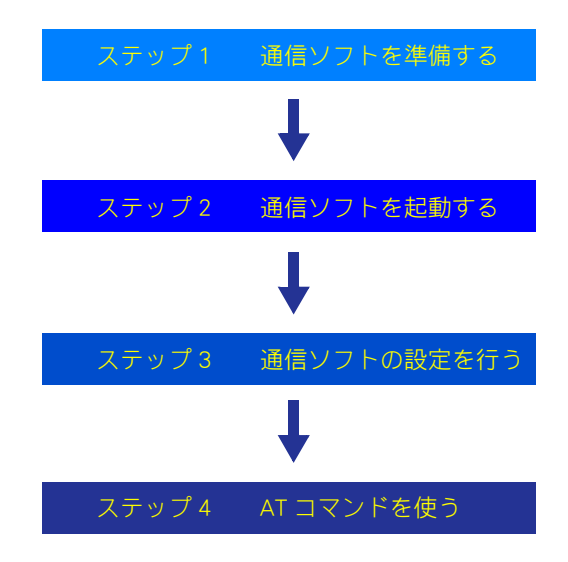

ステップ 3 までは入門編を参照して行ってください。準備が終わったら通信ソフトを立 ち上げ、AT コマンドを直接入力できるターミナルモードにします。

### **● AT コマンドを使う**

ここでは、MNP クラス 5 対応のホストと通信を行うものとします。

### 1 FAX モデムの初期設定を行う

はじめて使う場合は、次のコマンドを入力して FAX モデムの初期設定を行います。入力 は下線部のみです。この操作の意味は次の表をご参照ください。

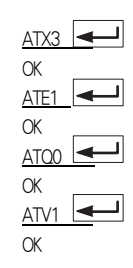

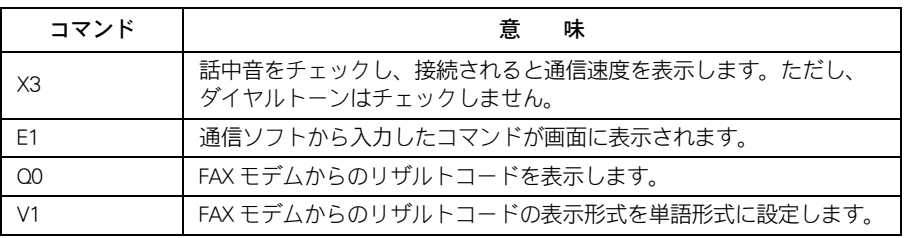

### 2 自動ダイヤルする

- 例1:ダイヤルパルス回線の外線電話から 03-1234-5678 にダイヤルする。  $ATDP0312345678$
- 例2:トーンダイヤル回線の内線電話から「0」発信で 03-1234-5678 にダイヤルする。  $ATDTO,0312345678$

### **EXH**

・ ("," のポーズ時間は2秒です。 S パラメーターの S8 で時間の変更ができます。

ホストにつながると、次のようなリザルトコードが返ってきます。 CONNECT 33600/LAPM

この場合は、33600bps で接続したことを意味します。

### **EXH**

- ・ LAPM とは、モデム用エラー訂正プロトコルのことです。 ITU-I の V.42 の本文で定義されています。
- 話中のとき (リダイヤルする) ホストモデムが話中の場合は、次のようにリザルトコード "BUSY" が表示されます。リダイヤ ルする場合には、「A/」と入力します。 |← キーは押しません。

**BUSY** 

- OK
- $\Delta$ /

3 通信を終了し、回線を切断する

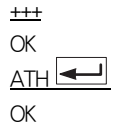

### **EXP**

- ・ リダイヤル
	- 相手が通信中または応答しないときのリダイヤルは、3分間に2回以内に制限されます。本モデム は、3分間に3回以上のリダイヤルを行うと、ダイヤルをしないで、"BLACKLISTED" が表示され、3 分後までダイヤルできません。

・ 「 +++ 」の入力方法 通信回線がつながったままデータ通信を1秒以上中止し、「+++」と連続で入力します。 ( キーは押しません)"OK" と表示されます。この状態をエスケープモードといいます。 参照

・ エスケープモードについて→[本章の「コマンドモード / オンラインモード / エスケープモード」](#page-23-0) [\(P.22\)](#page-23-0) 

・ ATH

ATH コマンドは、受話器を置く(オンフック)動作と同じことです。ATH コマンドに対して "OK" が表 示されると、通信が終了します。

## <span id="page-21-0"></span>AT コマンド

AT コマンドは、コマンドの前に必ず「AT」の 2 文字をつけて入力します。 FAX モデムは「AT」があると、入力された文字がコマンドであると認識します。最後に キーを押す(CR コードを送る)と、入力したコマンドが実行されます。もしコマンドが 受け付けられなかった場合は、もう一度入力し直してください。

ただし、次の場合は先頭に「ATI も付けず、最後に ーーキーも押しません。

- A/ (最後に使ったコマンドの繰り返し)
- +++ ( エスケープモードへ移行する)

また、入力文字の削除は、バック・スペース機能のみ有効です。

## <span id="page-21-1"></span>■■コマンドの構成

コマンドは、通常、次のようになります。

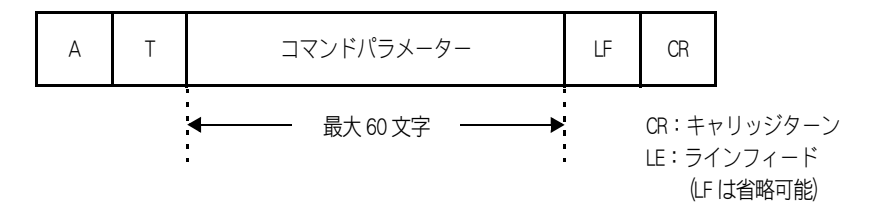

例:ダイヤルパルス回線の外線電話から 03-3123-4567 にダイヤルする。  $ATDP0331234567$ 

コマンドに使用する英字は大文字または小文字のどちらでも認識しますが、「At」または 「aT」は認識しません。また、コマンド入力時のパソコンとの通信は非同期モードとして 扱われ、「AT」または「at」と入力された時点で、そのターミナル速度とキャラクタ・ フォーマットが自動的に認識されます。

## <span id="page-22-0"></span>リザルトコードの構成

リザルトコードとは、入力したコマンドに対して FAX モデムから返される応答です。 単語形式にするか数字形式にするかをコマンドで指定できます。

CR LF リザルトコード(単語形式) LF CR

例:単語形式のリザルトコード CONNECT 115200

リザルトコード(単語形式) CR

例:数字形式のリザルトコード

19

#### (重要)

- ・ 本書には主要な AT コマンドパラメータのみ記載しています。それ以外の AT コマンドパラメータに ついては、ヘルプをご参照ください。
- ・ 本 FAX モデムでサポートされていない AT コマンドパラメータをご使用になられた場合の動作につい ては、保証いたしかねます。あらかじめご了承ください。

## <span id="page-23-0"></span>コマンドモード / オンラインモード / エスケープ モード

AT コマンドで動作中の FAX モデムは、次のいずれかの状態になります。

#### ■ コマンドモード (コマンドが入力できる状態)

パソコンから送られたデータは FAX モデムに対するコマンドとみなされます。正しいコ マンドであればそれを実行し、リザルトコードを返します。

#### ■ オンラインモード (通常のデータ通信状態)

パソコンから送られたデータは通信データとみなされ、電話回線に送ります。相手から 受信したデータは、パソコンへ取り込みます。

#### ■ エスケープモード (データ通信中にコマンドが入力できる状態)

<span id="page-23-1"></span>エスケープコード(+++)をパソコンから FAX モデムに送ることによって、エスケープ モードに入ります。通信中に FAX モデムの設定を変更したりする場合に利用します。 エスケープモードからオンラインモードに戻るには、0 コマンド(AT0)を利用します。

#### 参照

・ エスケープモードからオンラインモードに戻る方法[→本章の「O エスケープモードからオンライン](#page-26-0) [モードに復帰する」\(P.25\)](#page-26-0) 

各モードの関係は、次のようになります。

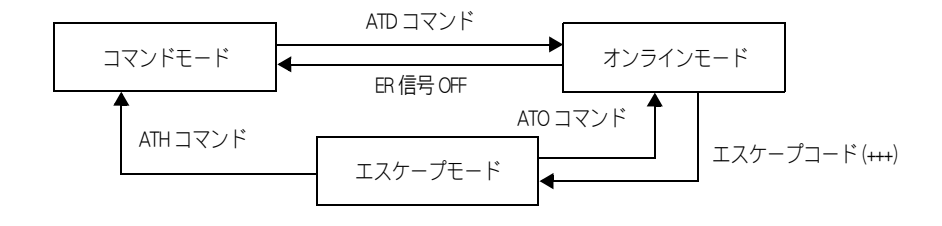

## <span id="page-24-0"></span>AT コマンドリスト

●+++ オンラインモードからエスケープモードに移行 する

■ フォーマット +++ (<= (<= ) +++ は入力しないでください)

### **EXH**

- ・ 次のような状態で入力された場合に有効 +++ ・・・
	- …は、ガードタイム以上(1 秒以上)とする。
- ・ コマンドの前に「 AT 」を付けません。

### A/ 直前に実行したコマンドを再実行する

■ フォーマット A/ (<= ) +ーは入力しないでください)

**EXP** ・ コマンドの前に「 AT 」を付けません。

A 手動着信での接続シーケンスを開始する  $\Box$  フォーマット ATA

参照 ・ S 0 パラメーター(着信モードの選択)[→本章の「S パラメーター一覧表」\(P.34\)](#page-35-0) 

### <span id="page-24-1"></span>D 自動的に電話をかける

■ フォーマット ATDx パラメータ

パラメータの中では、次の電話番号やダイヤルオプションが使えます。

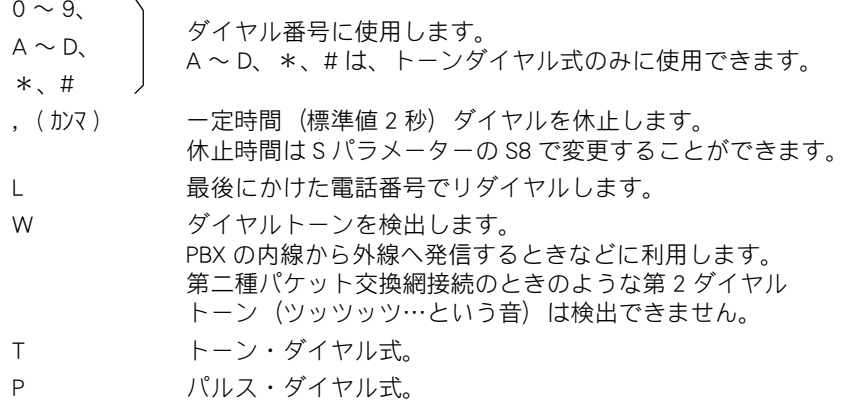

## E コマンド入力時のエコーを設定する

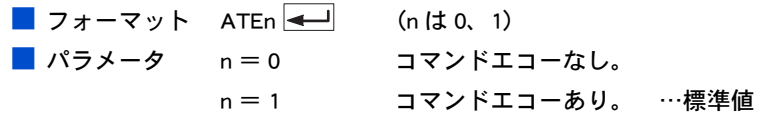

### H フックスイッチをオンフック / オフフックする

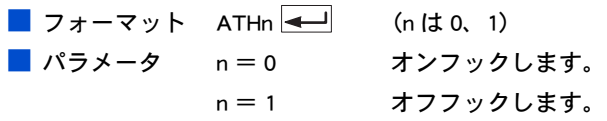

## ●I モデムからの情報を要求

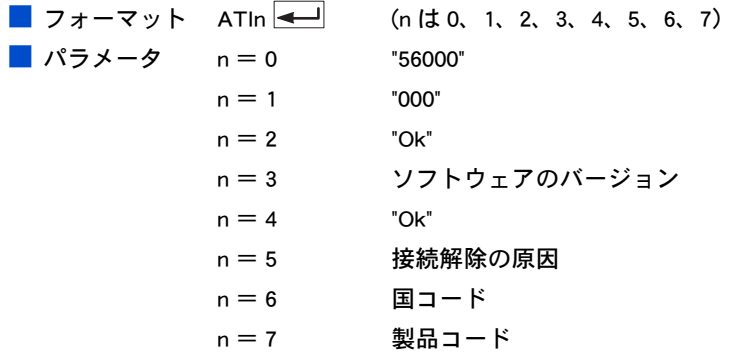

### ●L スピーカー音のボリュームを設定する

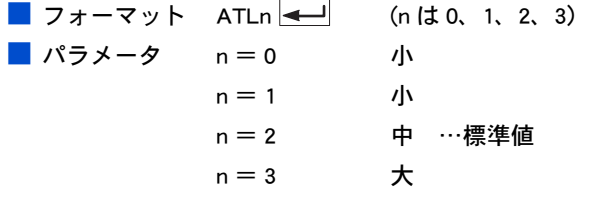

### M モニタスピーカーの設定を行う

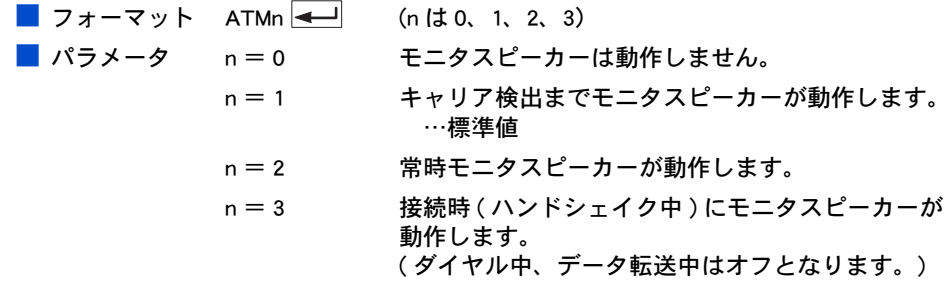

<span id="page-26-0"></span>**● O エスケープモードからオンラインモードに復帰す** る

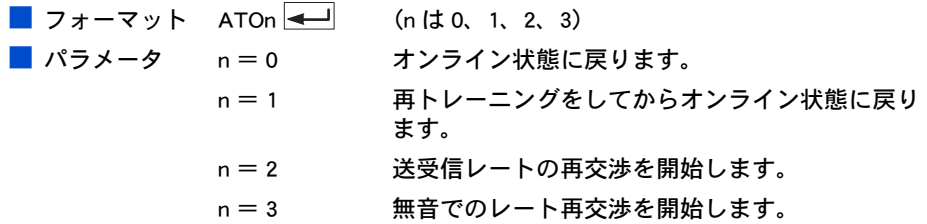

#### ヒントト

・ エスケープモード中にこのコマンドを入力するとオンラインモードに戻ります。オンラインモードに 戻ると "CONNECT" と表示されます。

参照

・ エスケープコード(エスケープモード)[→本章の「エスケープモード\(データ通信中にコマン](#page-23-1) [ドが入力できる状態\)」\(P.22\)](#page-23-1) 

## P ダイヤル形式をダイヤル・パルス形式に設定する ■ フォーマット ATP

### 参照

・ D コマンド(自動的に電話をかける)、オプション P [→本章の「D 自動的に電話をかける」\(P.23\)](#page-24-1) 

### <span id="page-26-1"></span>● Q リザルトコードの有無を設定する

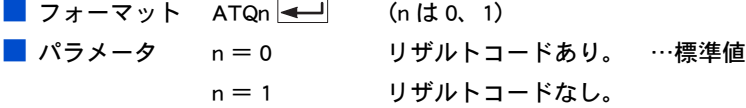

#### 参照

・ V コマンド(リザルトコードの表示形式の設定)[→本章の「V リザルトコードの表示形式を設定す](#page-27-0) [る」\(P.26\)](#page-27-0) 

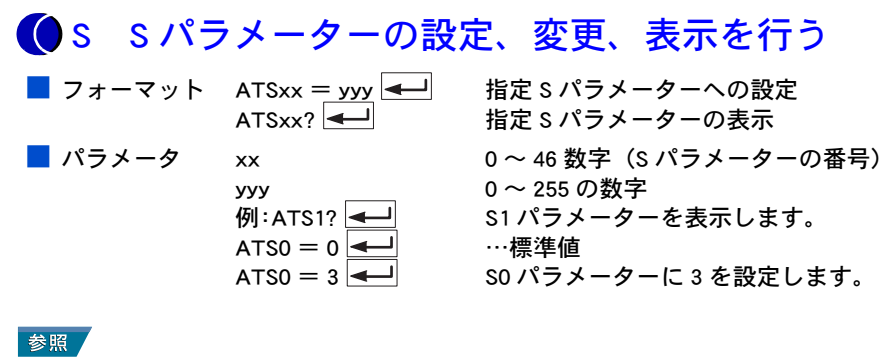

・ S パラメーター一覧表→[本章の「S パラメーター一覧表」\(P.34\)](#page-35-0) 

●T ダイヤル形式をトーン・ダイヤル式に設定する  $\Box$  フォーマット ATT

参照

・ D コマンド(自動的に電話をかける)、オプション T [→本章の「D 自動的に電話をかける」\(P.23\)](#page-24-1) 

### <span id="page-27-0"></span>V リザルトコードの表示形式を設定する

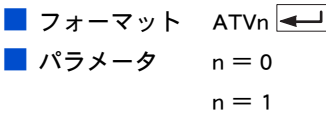

 $(n | t1 0. 1)$ 数字形式のリザルトコードを表示します。 単語形式のリザルトコードを表示します。 …標準値

#### 参照

・ Q コマンド(リザルトコードの有無の設定)[→本章の「Q リザルトコードの有無を設定する」](#page-26-1) [\(P.25\)](#page-26-1) 

### X リザルトコードを選択する

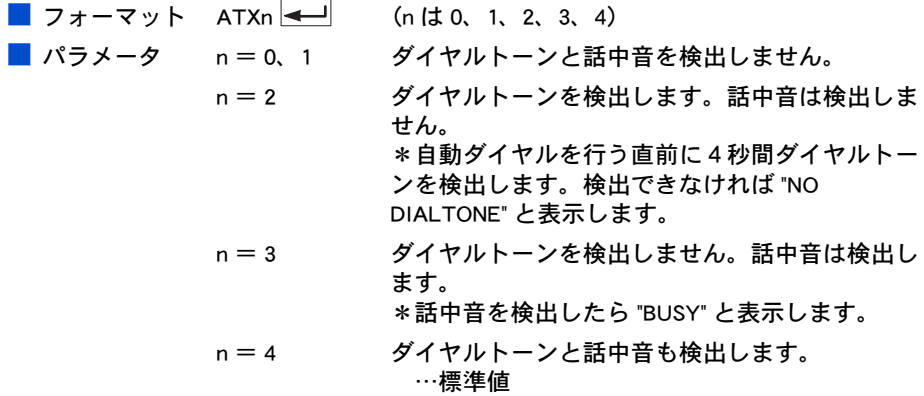

### **EXHID**

・ 接続完了時に通信速度を表示する機能と、話中音、ダイヤルトーンを検出する機能を合わせて持っ ています。

### **●Z FAX モデムを電源投入時と同様に初期化する**

■ フォーマット ATZn <u>( )</u> (n はなし、0)

■ パラメータ n =なし、0 リセットしてプロファイル 0 の値で初期化します。

### **EXH**

・ 保存エリアに登録されている設定値で初期化されます。

### **● &C DCD の制御**

 $\Box$  フォーマット AT&Cn  $\boxed{\longleftarrow}$  (n は 0、1) ■ パラメータ n = 0 常に表明。 n = 1 データモードでのみ表明。

### **● &D DTR の制御**

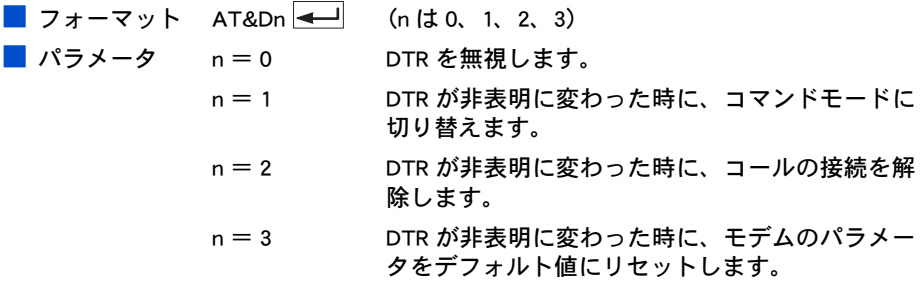

## **● &F FAX モデムを出荷時の設定に戻す**

 $\Box$  フォーマット AT&F

### **● &G ガード音の設定**

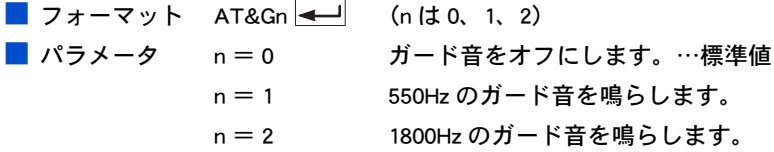

## **●**&I ダイヤルの TX レベルの調整

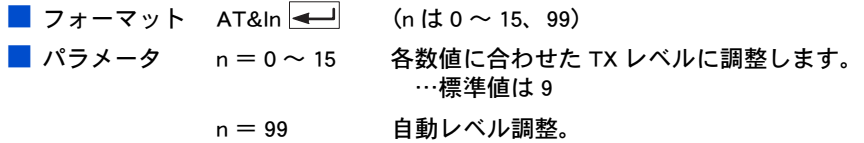

### &P パルス・ダイアルのモードを選択する

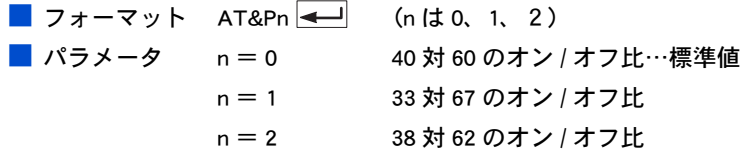

### **O &R CTS の制御**

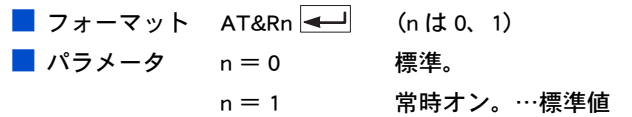

### **● &S DSR の制御**

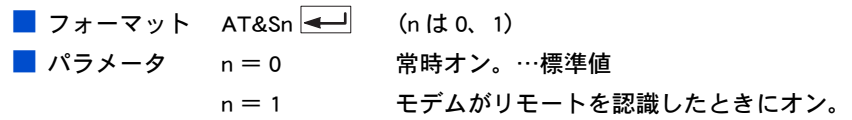

## O&T テスト

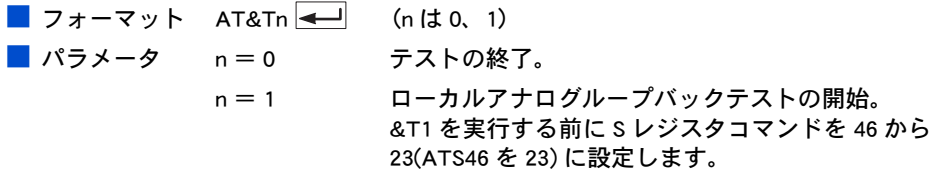

## &V 現在のモデム設定の内容を表示する

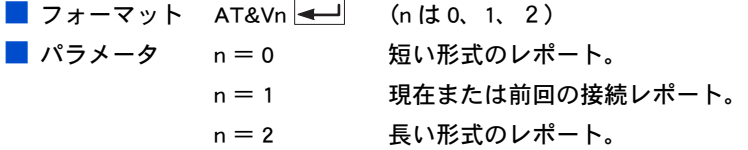

## **● +MS 回線速度の設定**

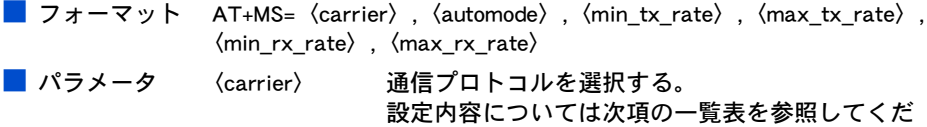

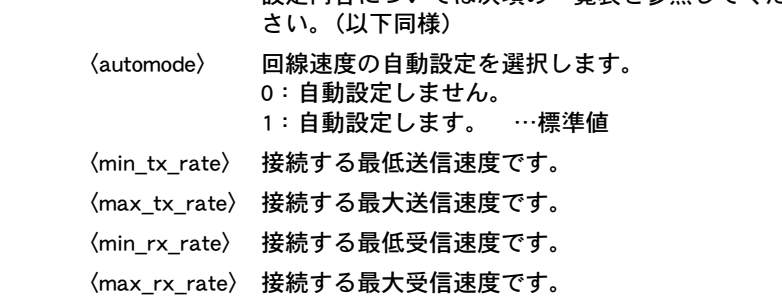

## ●通信プロトコルの設定可能な通信速度一覧

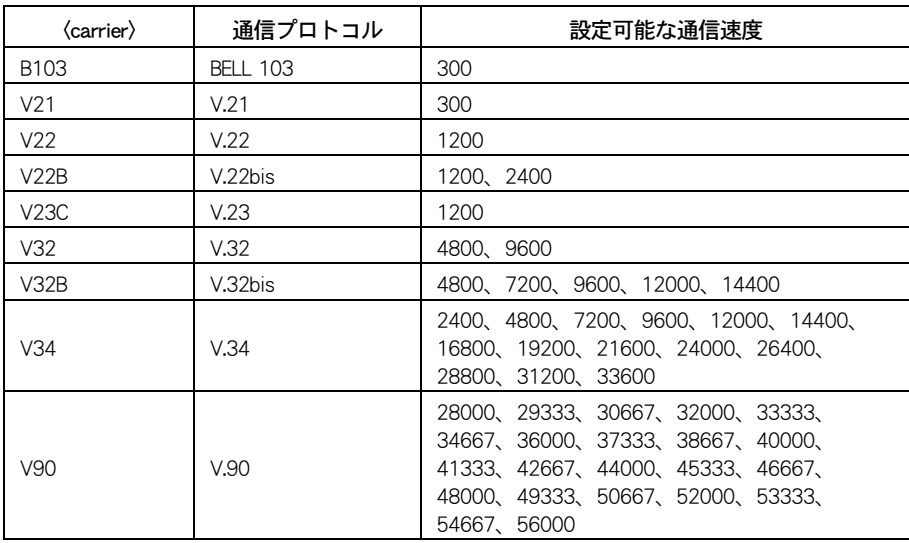

### %B 最高変調レートを設定する

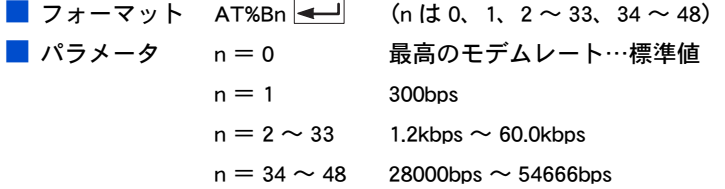

### %C データ圧縮方式を設定する

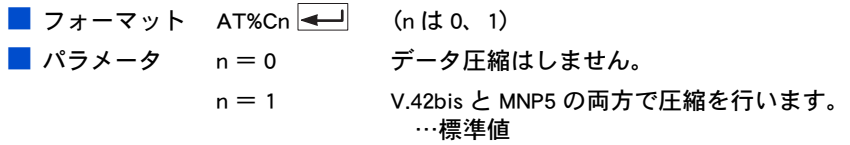

### %D 接続解除のバッファ遅延を設定する

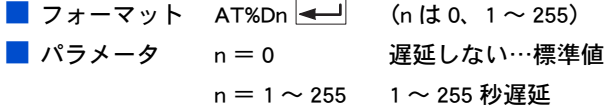

### ●%L 最小変調レートを設定する

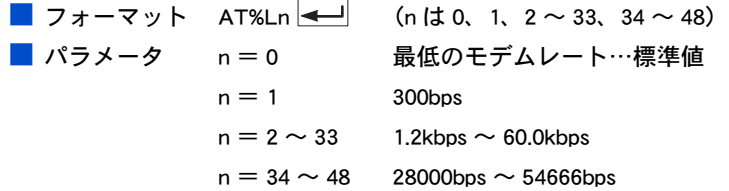

### リザルトコード

リザルトコードには単語形式と数字形式があります。 単語形式はターミナルモードで FAX モデムにコマンドを送っている場合に使用します。 数字形式は通信ソフトで自動ダイヤルを行う時などに使用します。 リザルトコードの表示の有無や表示形式はコマンドで設定できます。

### 参照

・ Q コマンド(リザルトコードの有無の指定)[→本章の「Q リザルトコードの有無を設定する」](#page-26-1) [\(P.25\)](#page-26-1) 

Vコマンド(リザルトコードの表示形式指定)→[本章の「V リザルトコードの表示形式を設定す](#page-27-0) [る」\(P.26\)](#page-27-0) 

次表で、FAX モデムがサポートしているリザルトコードの説明をします。詳しい内容につ いては、次表以降をご参照ください。

■ リザルトコード

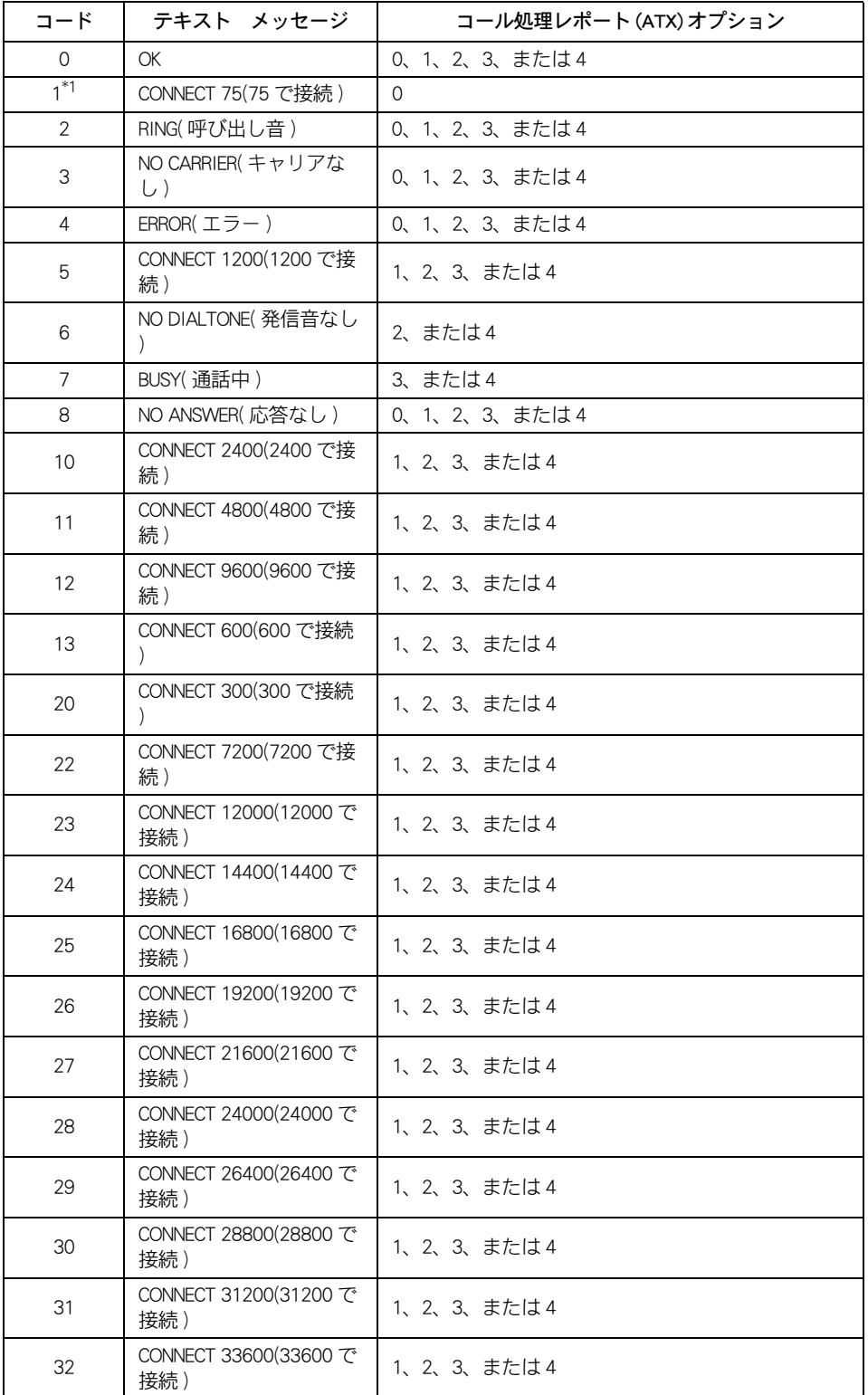

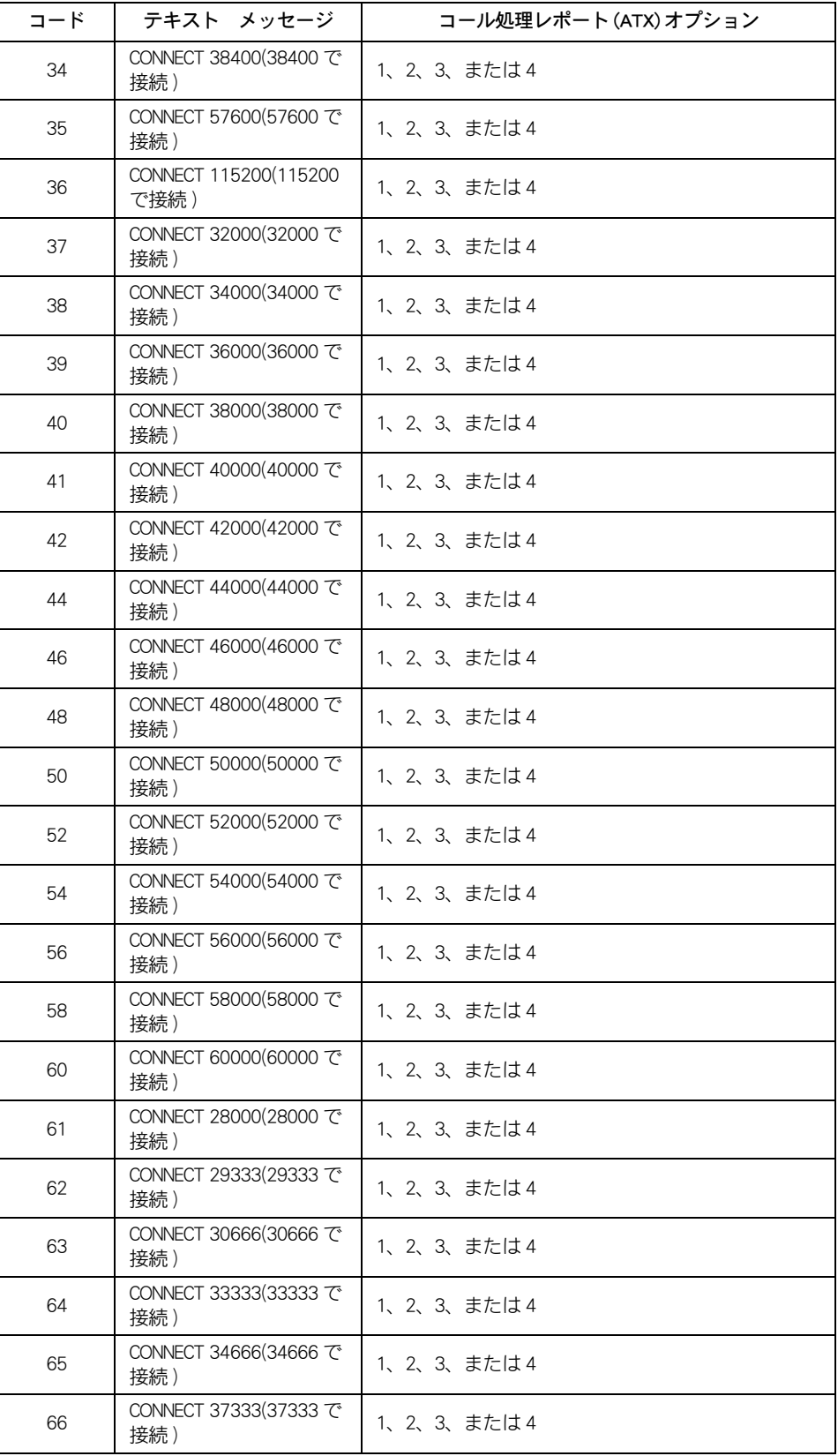

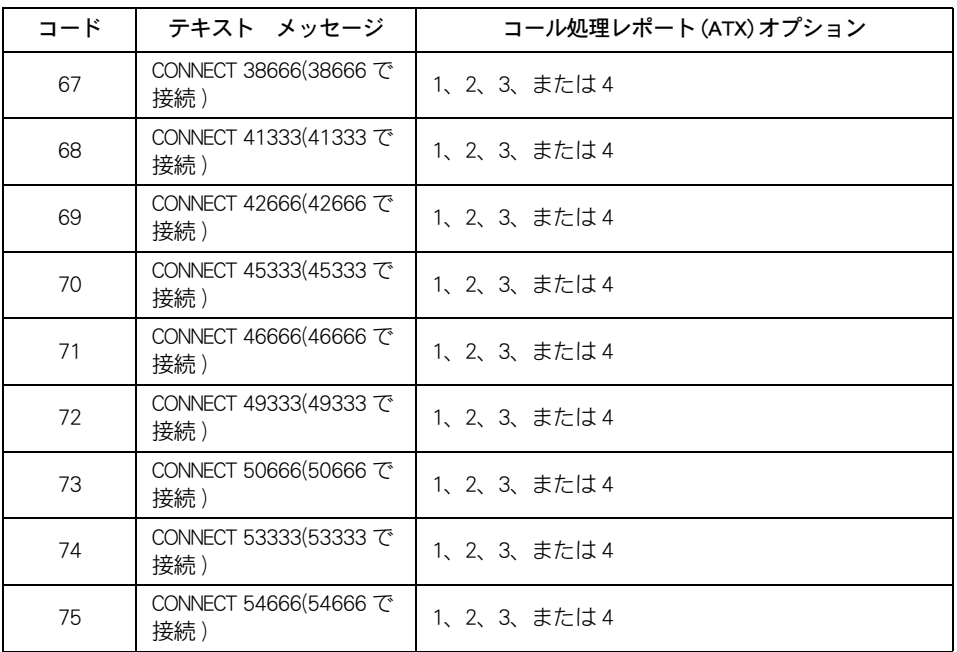

\* 1:コール処理が 0 であるときに数値コード 1 が返された場合、その接続が確立されたことのみを示し ます。コール処理が 1、2、3、または 4 であるときに 1 が返された場合、接続が 75bps で確立された ことを示します。

\* 2:レートの単位はビット / 秒です。

## <span id="page-35-0"></span>S パラメーター一覧表

・ 本 FAX モデムは、次の S パラメーターに対応しています。

・ 範囲外の値を入力しますと、正しく設定されませんのでご注意ください。

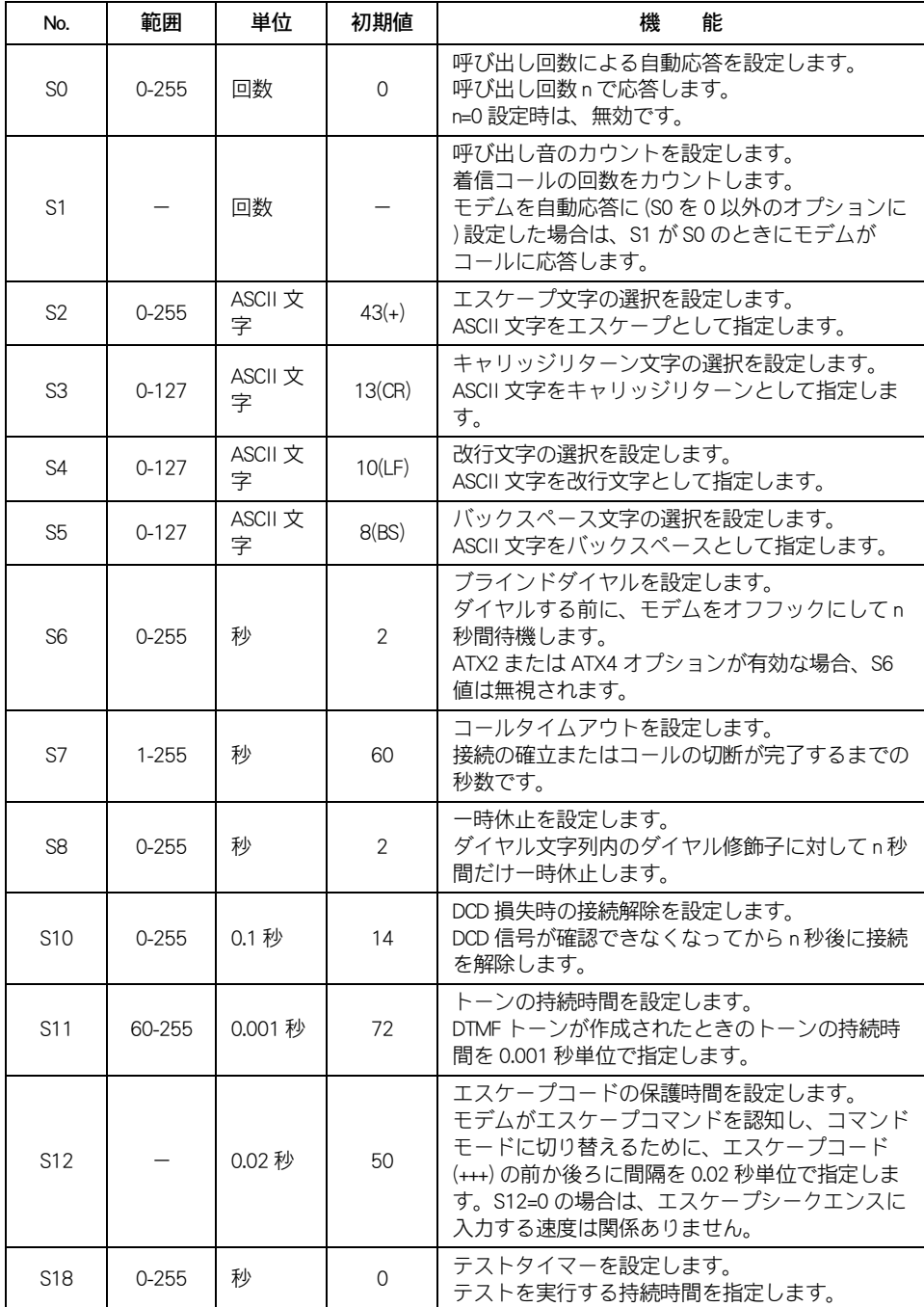

# <span id="page-36-0"></span>パート3 応用編

## <span id="page-37-0"></span>**MNP**

## <span id="page-37-1"></span>III MNP

MNP (エム・エヌ・ピー: Microcom Networking Protocol の略)は米国のマイクロコム社 が独自に開発した、世界でもっとも普及しているモデム間のエラー訂正プロトコルです。 MNP は、クラス 1 ~クラス 10 までにわかれています。MNP のクラスが異なる相手と通 信を行う場合は、自動的に下位のクラスに合わせて接続します。 次のように、MNP クラスが上がると機能が高くなります。

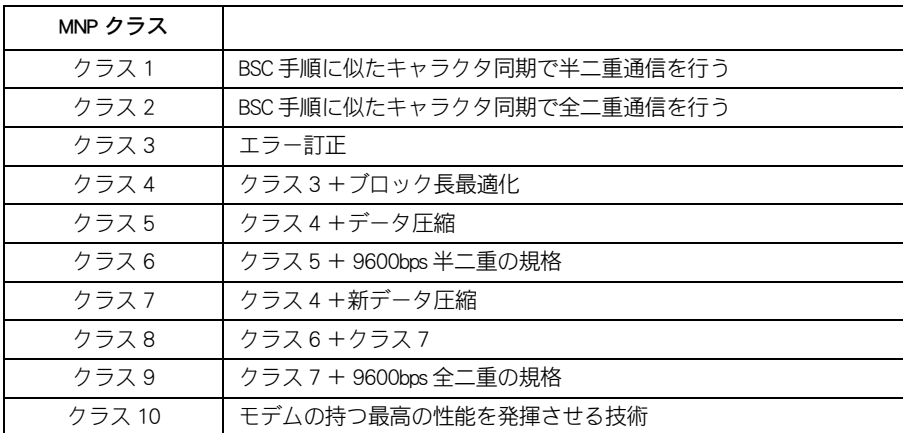

## オートリライアブルとリライアブルモード

MNP には 2 つのモードがあります。 どちらのモードにするかは、MNP の設定時にコマンドまたはオプションで指定します。

### ■ オートリライアブルモード

通信開始時に、相手モデムが MNP モデムか通常通信だけのモデムかを判断して、相手モ デムに合わせて通信するモード。

相手モデムが LAP-M モデム(ITU-T V.42)の場合は、LAP-M で接続されます。

### 参照

・ LAP-M モデムについて→[本章の「ITU-T V.42」\(P.39\)](#page-40-1) 

#### ■ リライアブルモード

通信開始時に、相手モデムが MNP モデムでなかったら回線を切断するモード。

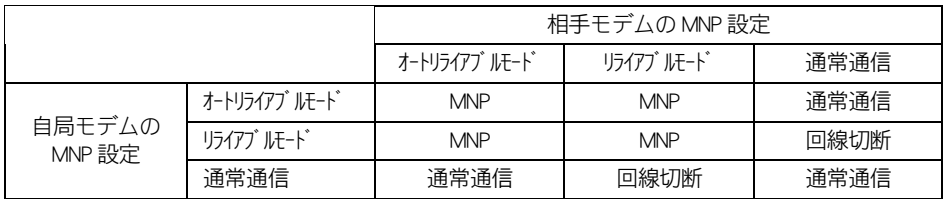

## <span id="page-38-0"></span>■ MNP の設定方法

MNP の設定には、次のコマンドで設定してください。

 $\blacksquare$  フォーマット AT¥Nn $\blacktriangleleft$  (n は 6、7) ■ パラメータ n = 6 リライアブルモード。 n = 7 オートリライアブルモード。  $E> F$ ・ 相手モデムが MNP モデムの場合、MNP リライアブルモードに設定することをお勧めします。 参照 ・ コマンドおよびパラメータの機能詳細[→パート 2 リファレンス編の「AT コマンド」\(P.20\)](#page-21-0) 

## <span id="page-38-1"></span>通信速度

通信速度は、モデムと相手モデム間の通信速度とモデムとパソコン間の通信速度に分け て考えます。前者を " 回線速度(キャリア速度)"、後者を " ターミナル速度(シリアル速 度)" といいます。

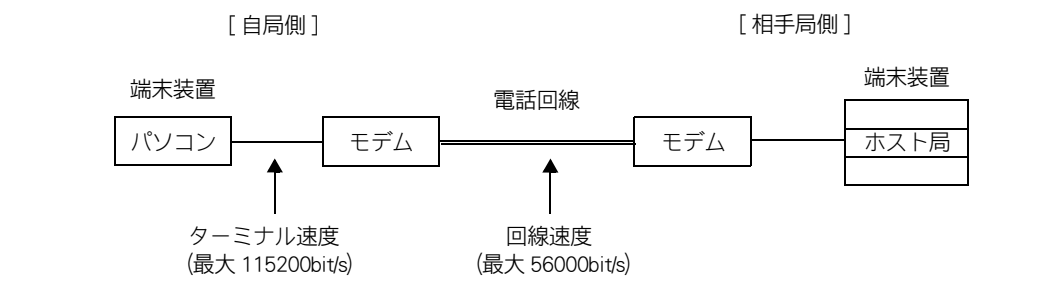

本 FAX モデムを MNP クラス 5 に設定している場合、ホスト局も MNP クラス 5 以上に対 応していれば、モデム間で自動的にデータの圧縮をします。その結果、回線速度は 33600bps でも、実際には 33600bps 以上で通信を行ったことになります。通信をスムー ズにするため、ターミナル速度は回線速度の 2 ~ 3 倍に設定してください。 回線速度とターミナル速度の通信速度差は、モデムのバッファで吸収します。なお、 バッファがオーバーフローしないように、通信ソフトとモデムのシリアルポートでフ ロー制御の設定を行ってください。

### 参照

・ フロー制御の設定について[→本章の「フロー制御方式の設定方法」\(P.41\)](#page-42-0) 

## <span id="page-39-0"></span>**III MNP 使用時の注意事項**

### **● XMODEM プロトコルを併用するとき**

XMODEM プロトコル (以下、XMODEM) は、データベースや BBS で多く使用されている エラー訂正のプロトコルです。FAX モデムでは、MNP といっしょに利用するためプロト コルを二重に使用したことになり、ファイル転送時間が長くなります。

#### 参照

・ XON/XOFF フロー制御方式について[→本章の「フロー制御方式」\(P.40\)](#page-41-2) 

## ●バイナリファイルの転送

バイナリファイルを転送するときは、XON/XOFF フロー制御は使わないでください。バイ ナリファイルの中に XON/XOFF が含まれていると、フロー制御が誤動作します。

### 参照

・ XON/XOFF フロー制御方式について[→本章の「フロー制御方式」\(P.40\)](#page-41-2) 

### AT コマンドのエスケープモード

MNP で通信しているときエスケープモードを長時間続けると、回線が強制的に切れるこ とがあります。エスケープモードは通信終了時だけ使ってください。

#### 参照

・ エスケープモードについて→パート2 リファレンス編の「コマンドモード/オンラインモード/エ [スケープモード」\(P.22\)](#page-23-0) 

### **●キャラクタ長**

MNP で通信するときは、10 ビットのキャラクタ長しか利用できません。

## <span id="page-40-0"></span>ITU-T V.42

## <span id="page-40-1"></span> $II$  ITU-T V.42

ITU-T V.42 (以下 V.42) は ITU-T (International Telecommunication Union) という国際機関 で勧告された、モデム間でのエラー訂正手順の国際規格です。

V.42 では LAP-M (Link Access Procedure for Modem) と MNP クラス 2 ~ 4 が規定されてい ます。

LAP-M は LAP-D (Link Access Procedure for D-channel) というプロトコルをモデム用に変更 したものです。

V.42 では優先的に LAP-M での通信を試みます。相手モデムが LAP-M に対応していない場 合は、ディテクションフェーズの設定などによってその後の動作を指定できます。

### オートリライアブルモードとリライアブルモード

MNP 同様、2 つのモードがあります。モードの指定は V.42 設定時にコマンドで指定しま す。

■ オートリライアブルモード

通信開始時に、相手モデムが LAP-M モデムか通常通信だけのモデムかを判断して、相手 モデムに合わせて通信するモード。

■ リライアブルモード

通信開始時に、相手モデムが LAP-M モデムでなかったら回線を切断するモード。

## <span id="page-40-2"></span>V.42 を使用するときは

### ■ フロー制御の設定

LAP-M または MNP で通信するときも、エラー発生時にデータを再送するためにバッファ を使用します。V.42V を設定したら、MNP 同様、必ずフロー制御の設定も行ってくださ い。

### 参照

・ フロー制御の設定について[→本章の「フロー制御方式の設定方法」\(P.41\)](#page-42-0) 

#### ■ V.42 と MNP クラス

V.42 では LAP-M と MNP クラス 2 ~ 4 が規定されています。

しかし、V.42 に設定していて MNP で接続する場合は、相手モデムとの共通最大クラスで 通信を行います。

## <span id="page-41-0"></span>フロー制御

## <span id="page-41-1"></span>フロー制御

「バッファ」と呼ばれる、データを一時貯めておくメモリーがあります。フロー制御と は、このバッファがオーバーフローしないようにするための通信制御です。パソコンや 通信相手側に対して、送受信の停止や再開をうながします。

オーバーフローは、バッファ(メモリー容量)を超えるデータが来たときに起こります。 おもに、パソコンの処理が間に合わなかったり、通信回線の状態が悪い場合などが原因 です。

### ■ フロー制御を行う区間

- ・ シリアルポートフロー制御:パソコンとモデム間のフロー制御
- ・ モデムポートフロー制御 :モデムと相手モデム間のフロー制御

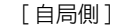

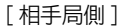

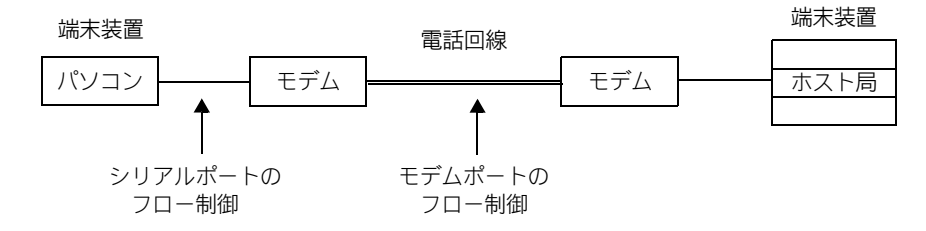

## <span id="page-41-2"></span>■■■コロー制御方式

FAX モデムは次の 2 つのフロー制御方式があります。

#### ■ XON/XOFF 方式

XON/XOFF コードにより、データの送受信を制御します。

FAX モデムのデータバッファがオーバーフローしそうになった場合、FAX モデムからパ ソコンへ XOFF コードを送信し止めさせます。バッファが空になったら XON を送信しま す。反対に、FAX モデムがパソコンから XOFF コードを受信すると、パソコンへのデータ 送信を止め、XON コードを受信するとデータの送信を再開します。

#### ■ RTS/CTS 方式

RS-232C の制御線の RS 信号と CS 信号を使ってデータの流れを制御することもできます。 FAX モデムのデータバッファがオーバーフローしそうになった場合、CTS 信号を OFF に し、パソコンからのデータ送信を止めさせます。

バッファが空になったら ON にします。反対に、RTS 信号が OFF になったらパソコンへ のデータの送信を止め、RTS 信号が ON になってからデータの送信を再開します。

## <span id="page-42-0"></span>■■■コロー制御方式の設定方法

フロー制御方式には、次のコマンドで設定してください。

■ フォーマット AT¥Qn <del>( )</del> (nは 0、1、3) ■ パラメータ n = 0 無効 n = 1 XON/XOFF(ソフトウェアのフロー制御) n = 3 RTS/CTS( ハードウェアのフロー制御)

通常は次のように設定します。

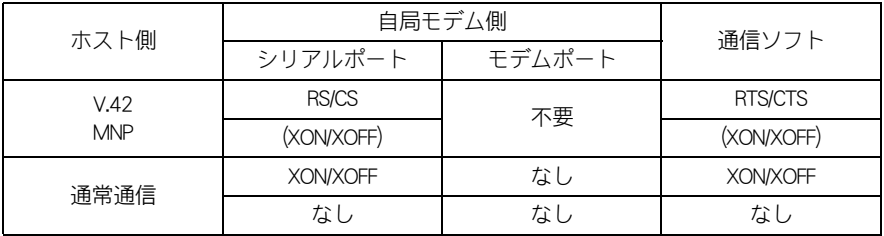

### ■ ホスト側が V.42 または MNP に対応している場合

通信ソフトとモデムの両方で設定します。

- ・ 通信ソフトが RTS/CTS 方式を利用できる場合は、モデムも RTS/CTS 方式に設定します。
- ・ 通信ソフトが XON/XOFF 方式しか利用できない場合は、V.42 または MNP 機能を外して、 モデムも XON/XOFF 方式に設定します。

■ ホスト側が通常通信の場合

通信ソフトもモデムも XON/XOFF に設定します。

<span id="page-43-0"></span>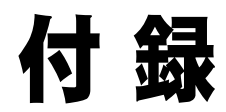

## <span id="page-44-0"></span>こんな状態のときは

### ■ 使っている電話回線のタイプがわからない

・ ダイヤルしたときに「プツプツ」と音が聞こえるならダイヤルパルス回線です。 「ピッポッパッ」と音が聞こえるならプッシュトーン回線です。なお、プッシュボタン 電話でもパルス回線のことがありますからご注意ください。不明なときは電話局にお問 い合わせください。

### ■ 自動発信ができない

- ・ ダイヤル形式(プッシュトーン、ダイヤルパルス)の設定をご確認ください。
- ・ ダイヤルコマンドの書式、パラメータをご確認ください。
- ・ 制御コマンド(AT コマンド)の設定をご確認ください。
- ・ 付属の電話回線接続ケーブルを使用していることをご確認ください。
- ・ 同一電話回線に複数の電話機が接続されている場合(親子電話)、発信できないことが あります。接続されている電話機の数を減らすか、本 FAX モデムのみを接続すると改 善される場合があります。

### ■ 相手につながったあとすぐ切れてしまう、無手順でつながってしまう。

- ・ モーターや冷蔵庫などの機器から離れた場所のコンセントにパソコンをつないでくださ い。
- ・ ノイズフィルター内蔵の電源タップを使用してください。

### ■ ダイヤルしても相手につながらない

- ・ 相手の電話番号をご確認ください。
- ・「BUSY」あるいは「BLACKLISTED」が返ってきたときは、相手が話中か再発信規制の場 合です。3 分以上待ってもう一度ダイヤルしてください。

### ■ ダイヤルインダイヤルで内線に接続できない

・ ダイヤルパラメータの末尾に「,」を付けて、ダイヤルしてください。

### ■ V.90 で接続できない

- ・ 相手も V.90 に対応したプロバイダーかご確認ください。
- ・ 理論上の最高速度は 56000bps ですが、実回線ではノイズなどの回線の状況によって通 信速度を下げて接続します。
- ・ PBX 内線を経由して接続する場合は、V.90 では接続できません。モデムのプロトコル を V.34 以下に落として接続します。

### ■ PBX (内線交換機)の内線からダイヤルしたい

- ・「ATX3」を入力してダイヤルトーンを検出しないように設定します。
- ・ 電話番号の前に「0」と「ポーズ記号(,)」を入れます。
- ・ 次の手順を行います。

### ■ 「コントロールパネル ]の [ 電話とモデムのオプション ] アイコンの [ モデム ] タブで、[ プロパティ ] をクリックする。

「 Motorola SM56 Data Fax Modem のプロパティ」画面が開く。

2 「 Motorola SM56 Data Fax Modem のプロパティ」の [ モデム ] タブで [ 発信音を 待ってからダイヤルする ] のチェックボックスを外す。

### ■ 正常にデータを送受信できない

・ エラー訂正/フロー制御が正しく設定されているかご確認ください。

・次の例では「エラー制御を使う (E)] のチェックボックスをチェックし、エラー訂正を 有効にしてあります。また、[フロー制御を使う (F)]のチェックボックスをチェック し、フロー制御を有効にし、フロー制御としてハードウェアフローを選択しています。 フロー制御は通信ソフトで使用しているフロー制御と同じフロー制御をモデムに設定 してください。

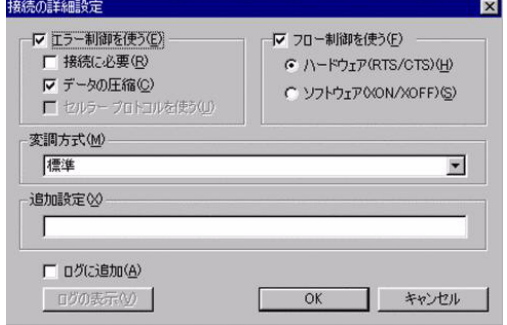

- ・ バイナリファイルをテキストファイル転送していませんか?
- ・ エスケープモードになっていませんか?
- ・ 相手ホストとデータフォーマットや通信速度が一致しているか、通信ソフトの設定を ご確認ください。
- ・ 通信ソフトで使用しているフロー制御と同じフロー制御をデータ/ FAX に設定してい ますか?

### ■ 相手モデムが V.34 モデムでも 33600bps で接続できない、 またはそれより遅い速度で接続される

- ・ 回線の状況により通信速度を下げて接続します。あらかじめご了承ください。
- ・ PBX 内線を経由してアクセスポイントへ接続する場合は、直接外線に接続する場合と 比べて通信速度が下がります。
- ・ 相手も 33600bps 通信に対応していないと 33600bps では接続できません。接続先にご 確認ください。
- ・ 接続するアクセスポイントを変更してください。現象が解消できる場合があります。

#### ■ インターネット接続を行っているとき、ダイヤリングするが、着信しない

・ プロバイダー側の回線状況が込み合っていると、このような現象が発生します。時間 をあらためて接続し直してください。

### ■ インターネット接続を行っているとき、回線接続したが、ログインできない

・ ダイヤルアップネットワークで設定したユーザー名、パスワード、ネームサーバーア ドレス (DNS サーバー) などの設定が正しいかどうかご確認ください。特に大文字と 小文字、全角と半角などは間違いやすいので、ご注意ください。

#### ■ 正常に FAX 送受信できない

- ・ FAX 通信ソフトの設定は正しいかをご確認ください。
- ・ FAX 端末または、FAX 機に送信しているかをご確認ください。
- ・ FAX 通信終了後、確実に回線が切断されていることを電話機でもご確認ください。

### ■ 相手につながったあと、すぐに切れてしまう

- ・ 相手モデムの設定が MNP あるいは LAP-M となっているかご確認ください。
- ・ 相手がモデムであるか FAX であるかご確認ください。

#### ■ ファイル転送が途中で止まる

・ 回線状態が急激に悪化する場合があります。しばらく時間をおいてから再度通信を行っ てください。

■ NTT の電話回線以外の回線に接続したい

・ PBX 内線で使用する場合、回線の電気的条件が NTT の電話回線と同じでなければ動作 しません。接続する前に、PBX の製造メーカーや通信事業者にご確認ください。

<span id="page-47-0"></span>仕様

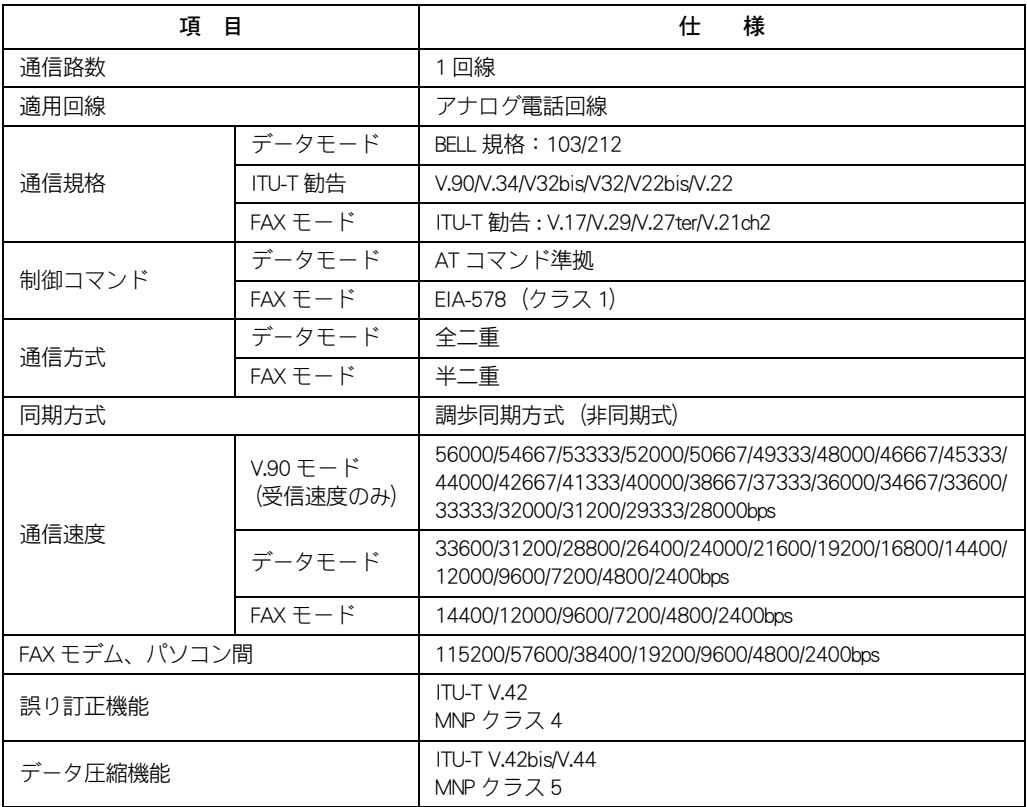

・ モデムの取り外し方 この記述は、( 財 ) 電気通信端末機器審査協会 (JATE) に定められた表示です。 通常、モデムを取り外す必要はありませんので、お客様自身では行わないでください。 作業が必要なときは、お買い求め先にお問い合わせください。

## <span id="page-48-0"></span>用語の説明

ここでは、モデムを利用するときに役立つ用語について説明します。 用語の中には本書に出てこないものもありますが、パソコン通信などのとき使 われる専門用語もありますのでご活用ください。

### 数字

### $\Box$  10pps/20pps

電話回線がパルス回線のときに、ダイヤル中 1 秒間に送るパルスの数が 10 個のときは 10pps、 20 個のときは 20pps といいます。10pps の回 線で 20pps でダイヤルすると、誤接続の原因 になります。

### 英字

### $\underline{\mathbb{M}}$  AA

Auto Dial, Auto Answer(自動発信、自動着信) の略です。

### ASCII( アスキー ) コード

米国規格協会 (ANSI) により規格された文字 コードです。 アルファベット、数字、制御コードを表すこ とができます。

### **ELL**

米国でデータ通信を行うときに適用される規 格の一つです。 旧ベル電話株式会社 ( 現 AT&T) が規定したモ デムの通信規格です。

### **D** bps

bit per second の略です。 1 秒間に送れるデータ量(データのビット数) を表す単位です。 baud( ボー ) という単位が、よく bps と混同さ れることがありますが、baud とは変調速度の ことで bps とは意味が異なります。

### **Q** DCE

Data Circuit Terminating Equipment( 回線終端装 置 ) のことです。一般的にはモデム装置を示し ます。

### **QQ** DTE

Data Terminal Equipment( データ端末装置 ) のこ とです。 一般的にはパソコンを示します。

### $<sup>2</sup>$ EIA</sup>

Electoric Industries Association( 米国電子工業会 ) のことです。電子および情報関連企業により 設置された団体で、規格の判定を主な業務と しています。

### $\square$  G3

アナログ電話回線用の FAX 通信手順。 国際標準となっており、A4 原稿が 1 枚 1 分程 度で送られます。

### **HTML**

Hyper Text Markup Language の略です。 Web ページを作成するための編集用言語です。

### IP アドレス

Internet Protocol アドレスのことで、ホストコ ンピューターの場所を特定するためのもので す。

ダイヤルアップ IP 接続の場合は、ネームサー バーアドレスを指定しておくと、接続時に自 動的に IP アドレスが割り振られます。

### $\Box$ ITU-T

International Telecomunication Union( 国際電気通 信連合の一部機関 ) のことです。 データ通信に関する国際的な規格を規定して います。 モデムの規格には、ITU-T 勧告として、 V.21、V.22、V.22bis、V.32、V.32bis、V.34、V.42、V.4 2bis(V シリーズ勧告 ) などがあります。

### **M** K56flex

米国の Rockwell 社、Lucent 社が提唱した通信 規格です。送信は最大 33600bps、受信は 56000bps でインターネットやパソコン通信な どのダウンロード方向のデータ量が多い通信 に有効です。

### **LAPM**

Link Access Procedure for Modem の略で、ITU-T V.42 に規定されているエラー制御プロトコル です。

### $MMA$

Manual Dial, Auto Answer( 手動発信, 自動着信 ) の略です。

### **MNP**

Microcom Networking Protocol の略で、米国 Microcom 社が提唱したエラー訂正機能付き データ通信プロトコルです。

### $\mathbb{H}$  NCU

Network Control Unit( 網制御装置 ) の略です。 電話回線に対して DCE を接続する装置です。

### **PBX**

Private Branch Exchange の略で、会社や工場、 学校などで使用される構内交換機のことです。 PBX はメーカーの独自仕様であり、一般公衆 回線に準拠したモデムが接続できないものも あります。

### $\Pi$  TCP/IP

Transmission Control Protocol/Internet Protocol の 略です。インターネットでデータ通信を行う ためのプロトコルのことです。

### **EQ** URL

Uniform Resorce Locator の略です。 インターネット上でファイルの場所を表す住 所のようなものです。例えば、ホームページ を表示させるときは「 HTTP:// 」に続けてドメイ ン名、フォルダー名とファイル名を指定しま す。

### **ID** Web

ハイパーテキスト型情報システム。Web( 蜘蛛 の網)のように、情報と情報が互いに関係し ている構造になっているので、閲覧中の情報 から別の情報へ次々に飛び回ることができま す。

扱われる情報は文字情報だけでなく、画像、 音声、動画やアプリケーションが含まれます。

### **ELI** www

World Wide Web の略で、ハイパーテキストを 使った情報サービスのことです。

### 五十音

### アンサートーン

ITU-T 規格で規定された、着信したモデムから 出る応答信号です。2100Hz が 3.3 ± 0.3 秒続 きます。

### ■ オフフック

電話回線を接続するという意味です。電話機 の場合、受話器を取ってダイヤルするので、 この言い方になりました。

#### オンフック

電話機を切るという意味です。電話機の場合、 受話器を置いて回線を切るので、この言い方 になりました。

#### キャラクタ

文字のことです。通信の場合、IA5( 国際符号 5) で定めたもので交信します。これはアス キーコードともいわれます。

### コマンドエコー

通常、パソコンからのキャラクタはモデムに 入り、自分のディスプレイには表示されませ  $h_{J_0}$ コマンドを入力するとき、不便ですのでモデ ムが同じ文字をディスプレイに返します。こ れをコマンドエコーといいます。

#### 全二重通信

通信時、送信と受信を同時に行う方式です。

### ■ ダイヤルトーン

交換機から出る音です。電話機の受話器をあ げると、「ツー」という 400Hz の音が聞こえま す。

#### ドメイン名

ネットワークを識別するためのもので、IP ア ドレスのような数字の羅列ではなく、組織名 や組織の種別などが一目見てわかるように なっています。 このシステムは、DNS( ドメインネームシステ ム ) といいます。

### ネットワークサービスプロバイダー

インターネットへの接続サービスを行ってい る業者のことをいいます。ネットワークプロ バイダーに加入すると、インターネットの サービスが受けられ、ホームページを使って 情報の発信も可能です。

### 半二重通信

通信時、送信と受信が同時にはできないモー ドです。一方が送信のとき、他方は受信、と いうやり取りをくり返して通信します。

### ビジートーン

ダイヤルした相手が話し中のときに受話器か ら聞こえる信号音です。

### 非同期通信

同期クロックを用いないで行う通信で、デー タの先頭にスタートビット、終わりにストッ プビットを付加して行います。 調歩同期通信ともいいます。

### ■ プロトコル

データ通信をするときの約束事のことで、 データ通信を行うときは、必ずこのプロトコ ルが必要になります。

### ■ホームページ

WWW で情報を見るときに表示される画面のこ とで、HTML という形式を使って、文字、画 像、音声などで表現されています。

■リザルトコード

AT コマンドをパソコンから入力すると、モデ ムから返信されるコードのことです。

レジスター

モデムではさまざまな動作モードの設定内容 を記録するメモリーのことをレジスターと呼 びます。

## 内蔵モデム取扱説明書

初 版 2007 年 2 月

無断転載を禁止します。

# 株式会社 日立製作所

## エンタープライズサーバ事業部

〒 259-1392 神奈川県秦野市堀山下 1 番地 お問い合わせ先:HCA センタ 0120-2580-91

Hitachi,Ltd.2007.All rights reserved.